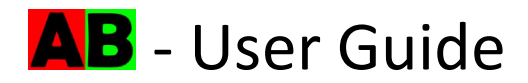

## What the site does:

ABCheck.co.uk compares two PDF drawings and returns a new PDF showing items removed in red, and items added in green. Anything that is the same in both files will show black. This is well suited to finding the differences between two versions of the same drawing. The returned file will clearly show what has been removed, and what has been added.

## How to use the site:

- 1. Visit the ABCheck website at https://www.abcheck.co.uk
- 2. Select the previous version of the PDF by clicking 'Choose File' in the red box.
- 3. Select the current version of the PDF by clicking 'Choose File' in the green box.
- 4. Click the 'AB Check' button to run the comparison.
- 5. Progress will be shown adjacent the 'AB Check' button.
- 6. Once complete the comparison PDF will be displayed in the lower part of the screen.

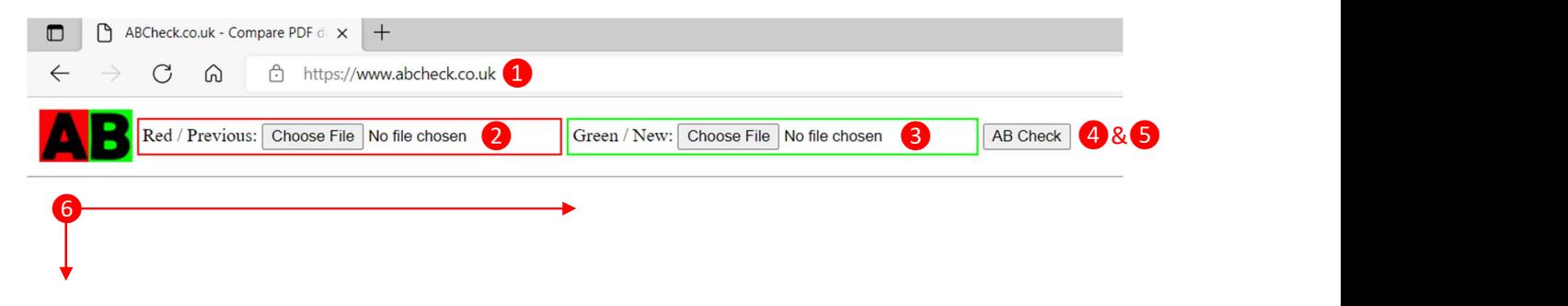

## Useful information:

- The site operates over https: which is a secure, encrypted protocol. It creates a secure link between your PC and our server so no one can snoop on the connection or see any files sent between us.
- The red / green check is carried out in memory. Your uploaded files are not saved to the server.
- The created PDF is deleted as soon as it is sent to your screen, so if you can see it, we no longer have a copy.

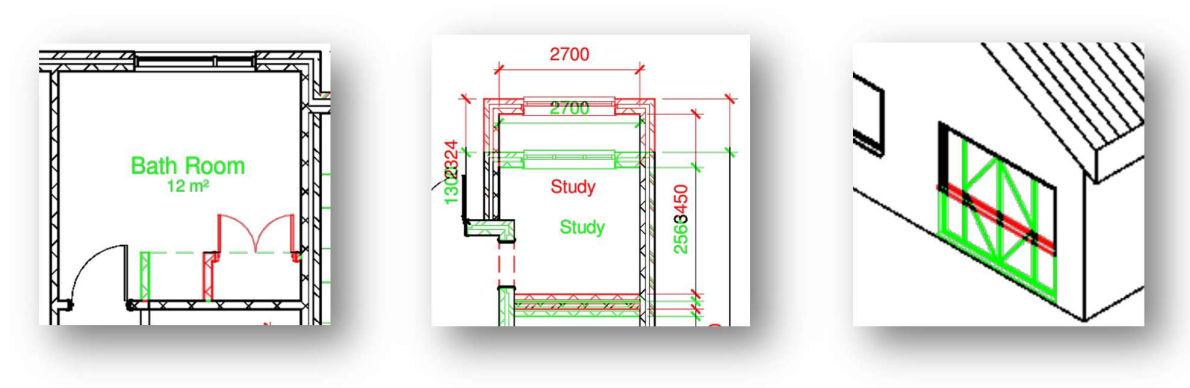

## Comparison examples: